# **Asennusopas** ColorEdge CG248-4K

**nestekidenäyttö Värisäädettävä**

### **Tärkeää**

Perehdy laitteen turvalliseen ja tehokkaaseen käyttöön lukemalla PRECAUTIONS (TURVATOIMET), tämä Asennusopas ja CD-ROM-levylle tallennettu Käyttöopas. Säilytä tämä opas tulevan käytön varalle.

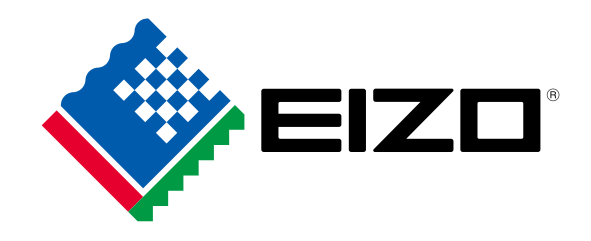

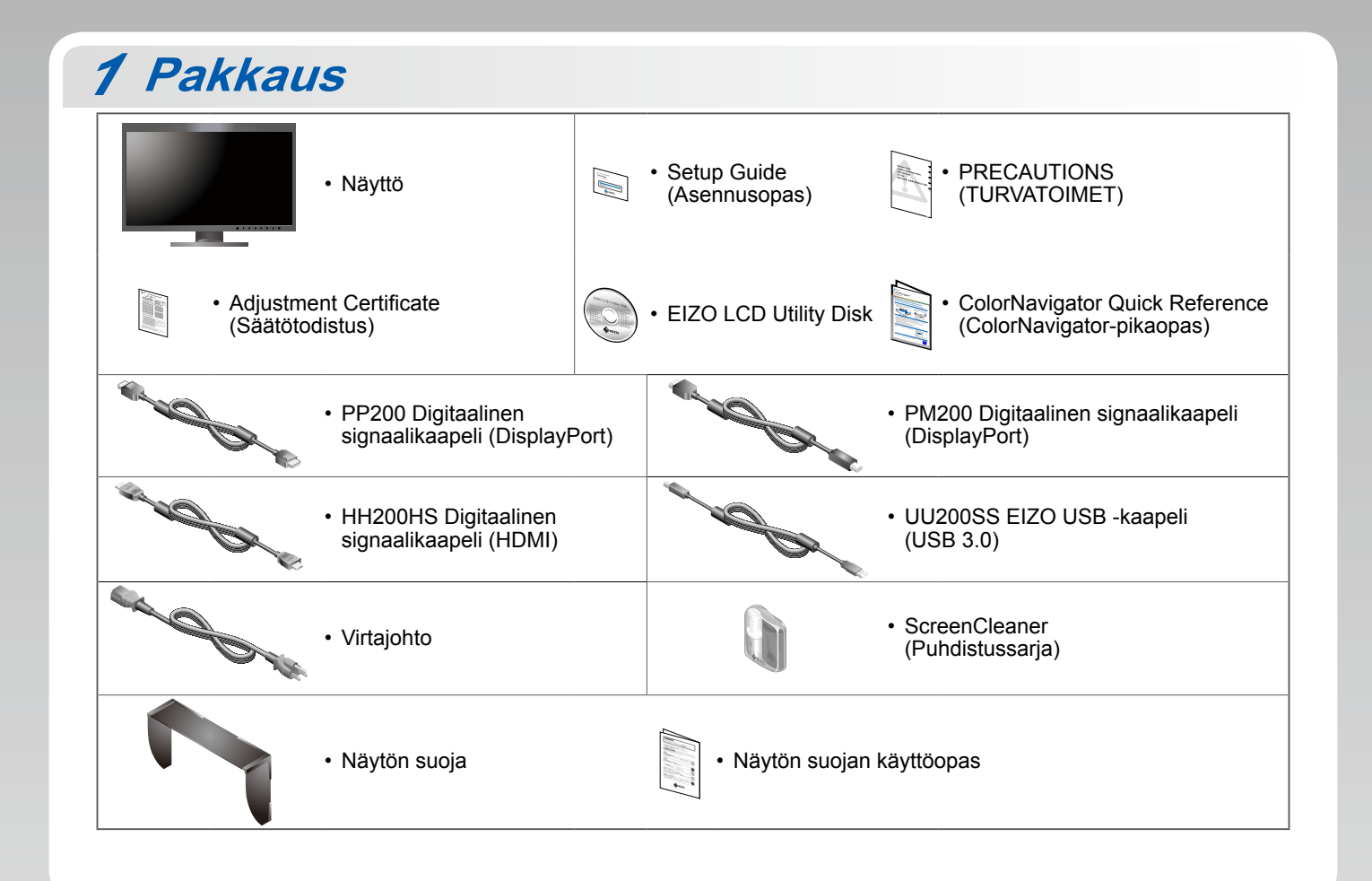

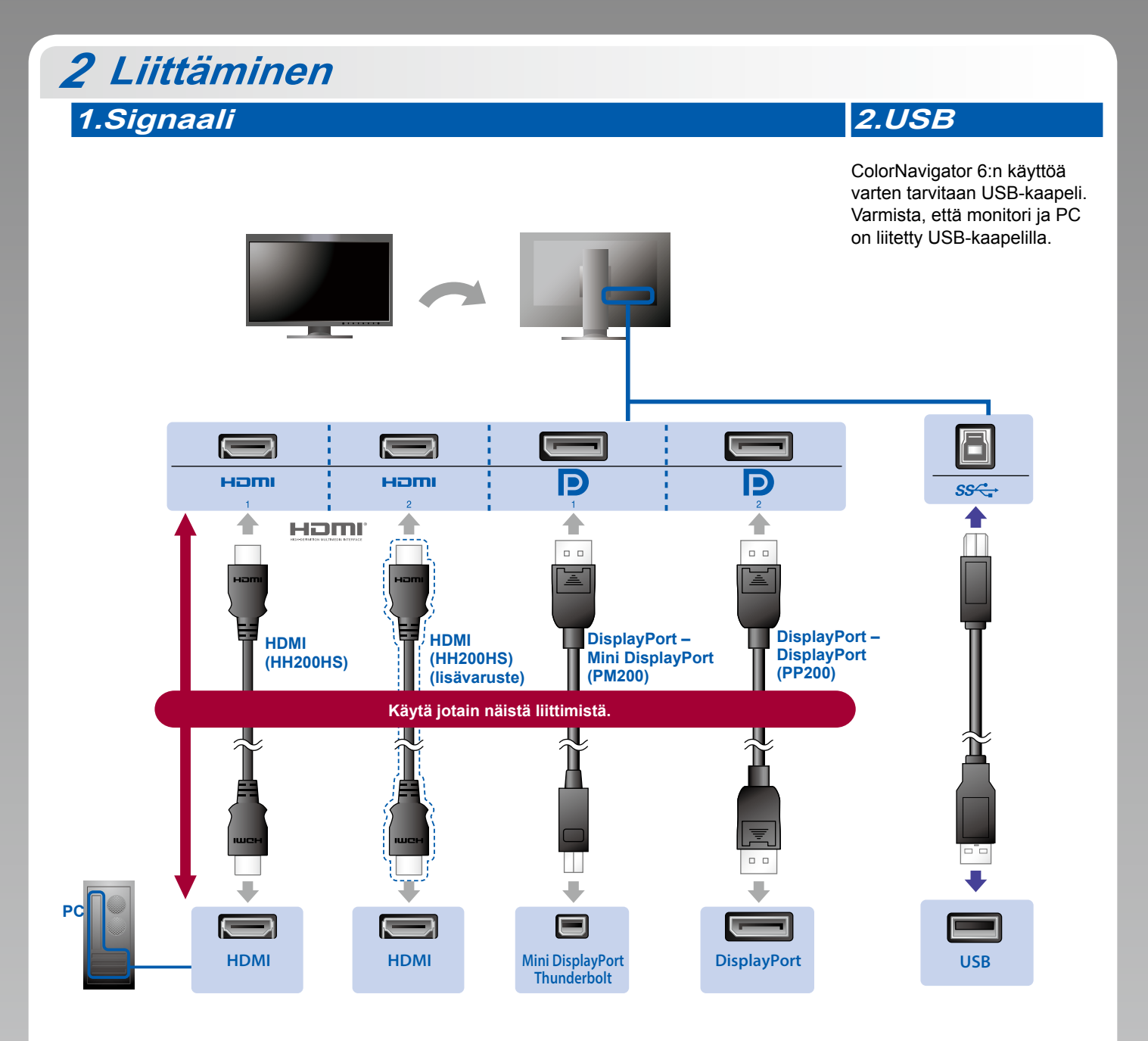

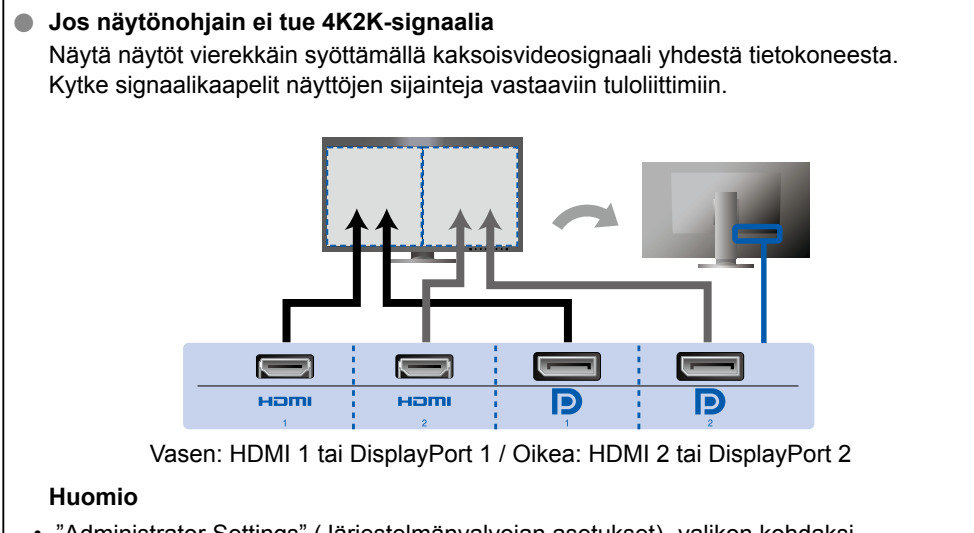

"Administrator Settings" (Järjestelmänvalvojan asetukset) -valikon kohdaksi "Picture Setup" (Kuvan asetus) on vaihdettava "Dual" (Molemmat). Katso lisätietoja CD-ROM-levyllä olevasta näytön Käyttöoppaasta.

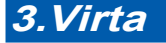

## **Pidike Pidike**

Kaapelit pysyvät siististi yhdessä käyttämällä jalustan taustapuolella .kaapelipidikettä

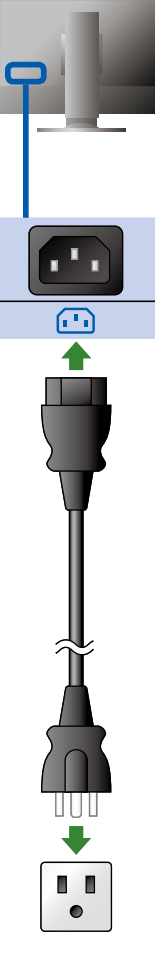

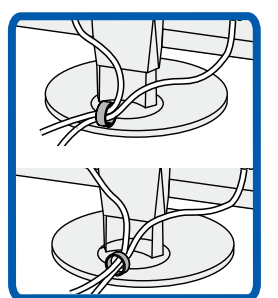

# **Suoja** *3*

Lisätietoja asennuksesta on Näytön suojan käyttöoppaassa (näytön suojan pakkauksessa).

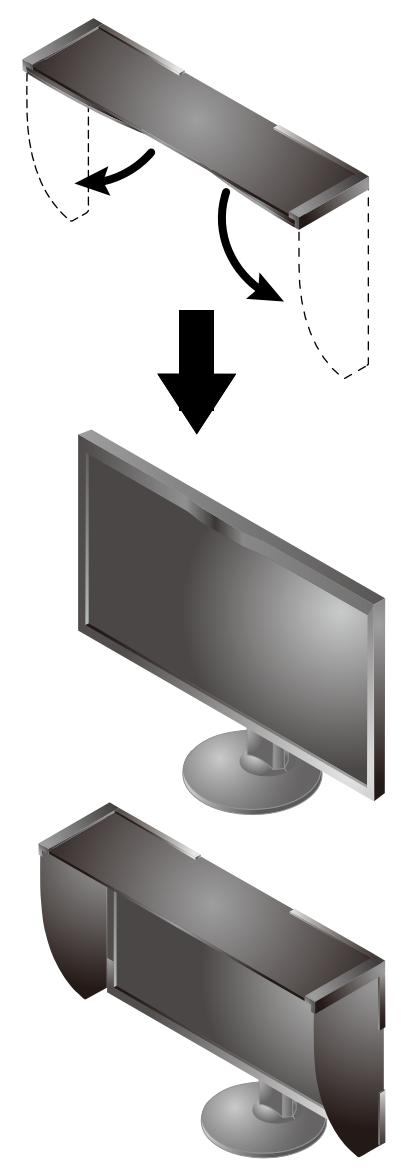

#### **Huomio**

• Näytön suojaa ei voi käyttää, kun näyttöä käytetään pystyasennossa. Toimitukseen kuuluva näytön suoja voidaan asentaa vain, kun näyttöä käytetään vaaka-<br>asennossa.

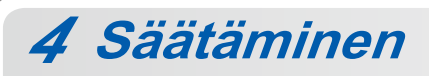

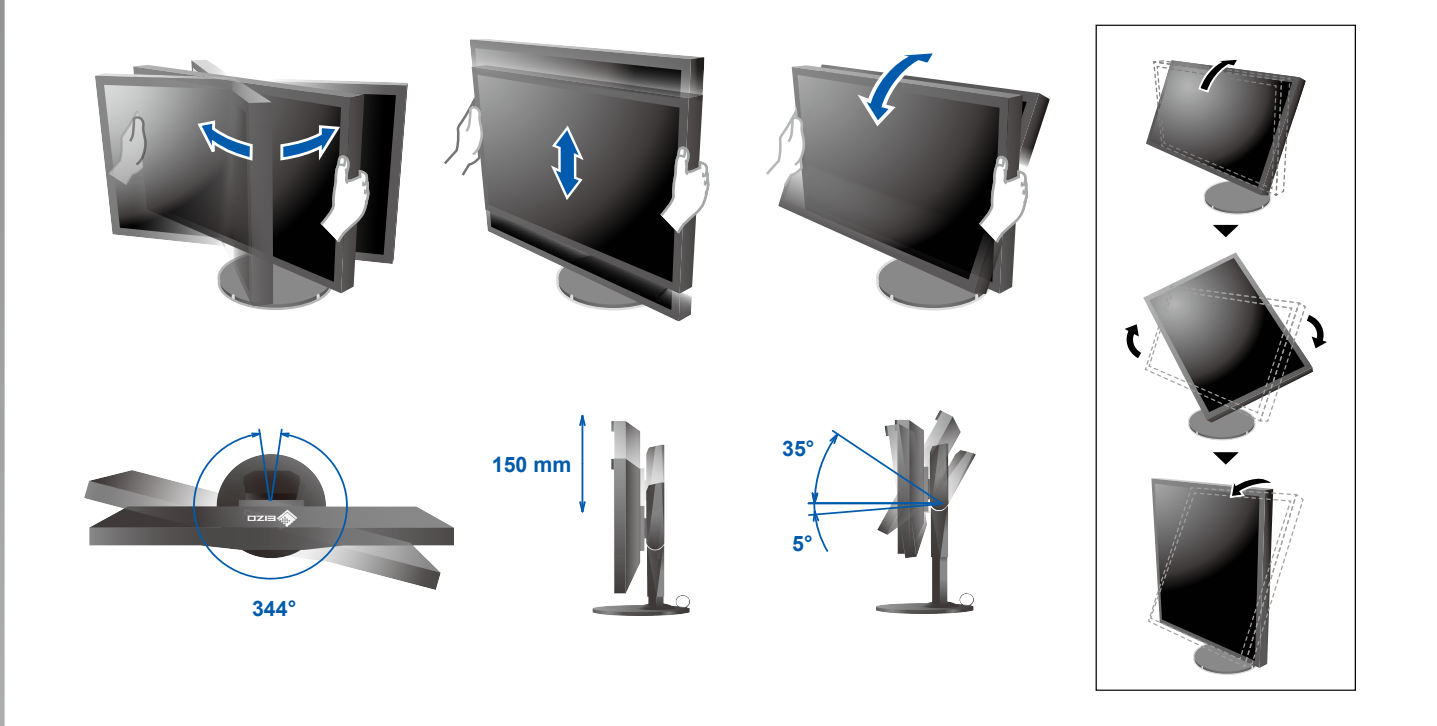

**Näyttöruutu** *5* 1. Päävirtakytkin 2. Virtapainike  $\boxed{5}$  $\boxed{\boxed{0}}$  $\boxed{\cdot}$  $\circledcirc$  $\Box$ Pois päältä Päällä **A. Signaalin valinta** Signaalin valinta Signaalin valinta Signaalin valinta Signaalin valinta Signaalin valinta  $IIPUT$ **2160 × 3840**  $\Box$ 

# **6 ColorNavigator** *6* **Mac OS X Windows**  $\bullet$ **O** EIZO Ø  $\Box$ i. П

• Lue käyttöohjeet Pikaoppaasta ja ColorNavigator-laitteen Käyttöoppaasta (tallennettu CD-ROM-levylle).

## **SelfCalibration**

Tämän toiminnon avulla käyttäjä voi aika ajoin kalibroida laitteen.

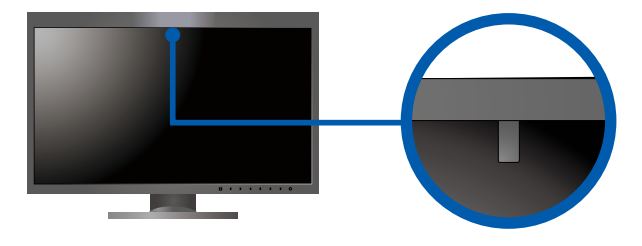

· Katso lisätietoja SelfCalibration-toiminnosta CD-ROM-levyllä olevasta näytön Käyttöoppaasta.

## ● Ei kuvaa -ongelma

Jos näytössä ei näy kuvaa, kun seuraavat korjaustoimenpiteet on suoritettu, ota yhteys paikalliseen EIZO-edustajaan.

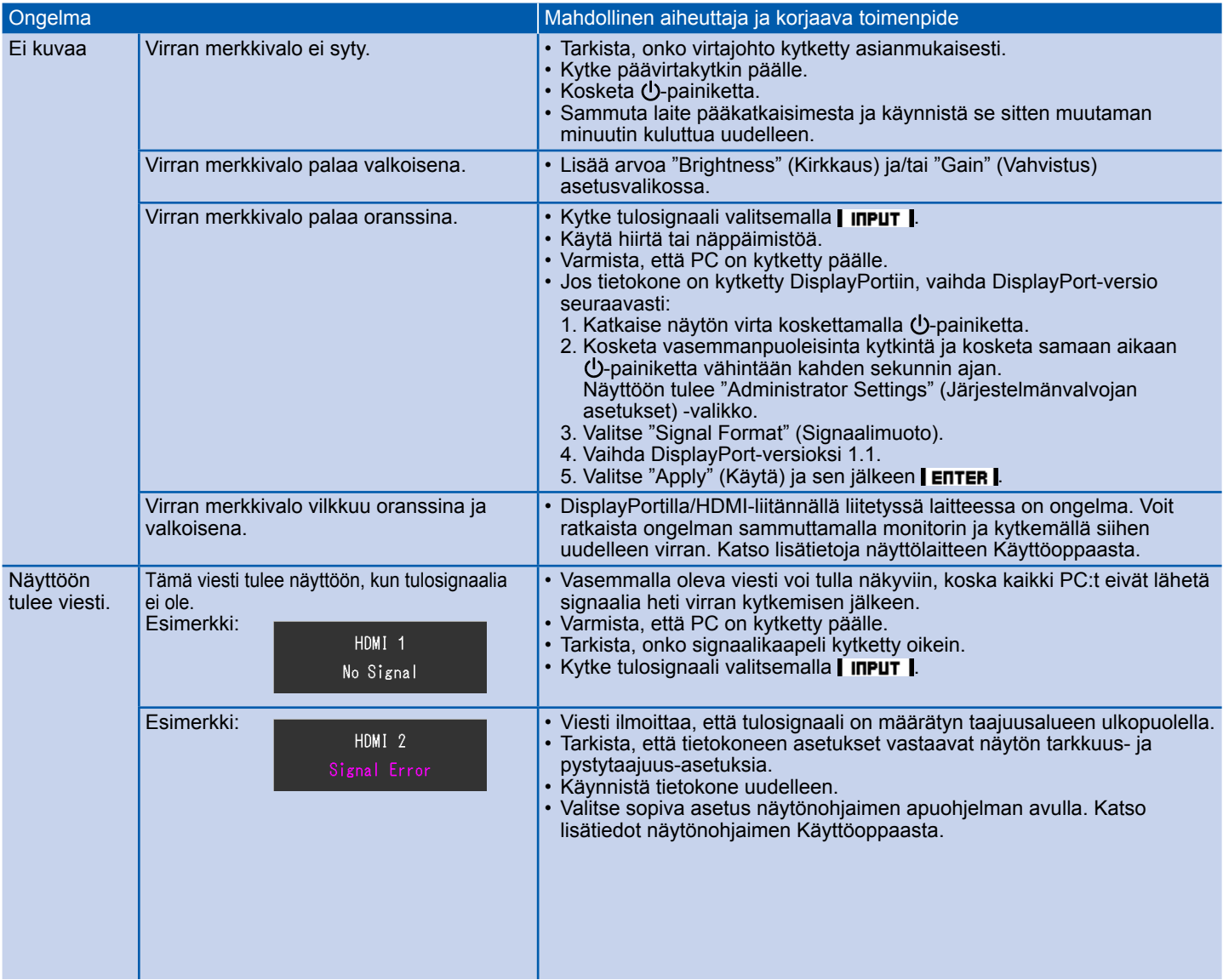